ASP 2024 Pr. M. JEDRA

- 1- open a session
- 2- show the system date
- 3- display users logged into the system
- 4- find the day you were born
- 5- display all information about the echo command
- 6- run the follwing command-lines:

```
$echo Hello World
$echo "Hello World"
$echo Hello; echo World
```

- 7- clear the screen
- 8- logout

ASP 2024 Pr. M. JEDRA

- 1- display the content of your directory
- 2- display the detailed content of your directory
- 3- show the content of /Home
- 4- show the contents of /etc, /bin, /lib and /dev
- 5- create the following directory tree

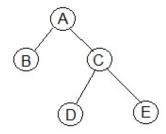

- 6- change current directory with C directory
- 7- show the content of E directory
- 8- print working directory
- 9- return to your home directory
- 10- display the directory tree
- 11- remove the directory tree

ASP 2024 Pr. M. JEDRA

- 1- create three empty files F1, F2 and F3 in your directory
- 2- create the following directory tree

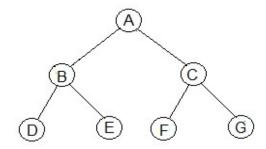

- 3- copy F1 in the A and give it the name Fa3
- 4- enter in the A and rename Fa3 with the new name Fa4
- 6- give Fa4 a link with the name Fa5 in the C directory
- 7- show inodes of the Fa4 and Fa5 files
- 8- copy the Fa4 file in your home directory using its link in the C directory
- 9- remove Fa4 from the A directory
- 10- delete C root directory tree
- 11- find and remove all empty files from A root directory tree
- 12- destroy with one command-line D and E directories

ASP 2024 Pr. M. JEDRA

- 1- create empty files F1, F2,F3, F21, F22, F30, F31, F40 and Fend in your directory
- 2- create a directory named Catalog
- 3- move those files to Catalog with one command-line
- 4- enter in Catalog
- 5- using the ls command what do the following patterns show? F3\*, F[0-9], F[0-9]\*, F[!0-9], F2[0-9], F??
- 6- remove all files whose number is greater than 20
- 7- destroy the Catalog directory

### ASP 2024 Pr. M. JEDRA

- 1- create with echo a file named Fruits with ten lines. Each line contains the name of a fruit.
- 2- display the first 3 lines of Fruits
- 3- display the last 5 lines of Fruits
- 4- display all lines of Fruits
- 5- add the phrase « fruits available today » to Fruits
- 6- store the date in another D file
- 7- join Fruits and D in one G file
- 8- display the content of G file
- 9- store the number of lines of G in another file H
- 10- display all lines of G in alphabetical order

ASP 2024 Pr. M. JEDRA

- 1- show the sentence " What a wonderful world " without spaces
- 2- display the first 3 columns the output of the ls -1 command
- 3- display the contents of the Fruits file in capital letters
- 4- display files in your directory whose name ends with .c
- 5- store all home directories sorted alphabetically in new H
- 6- from the file H create a file H containing the directories whose name begins with the character a
- 7- find the files in your home directory modified 20 days ago
- 8- count files in your home directory
- 9- count directories in your home directory
- 10- count hidden files in your home directory

ASP 2024 Pr. M. JEDRA

#### Practical work7

- 1- launch a new shell
- 2- check if it is running
- 3- kill this shell
- 4- display the name files in your directory whose name ends with .c
- 5- launch a new shell in background
- 6- kill this shell
- 7- store the result of the ls -1 command in an F file after one minute and check if this file exists before one minute passes
- 8- display the date and launch the following batch after 3 mn:

```
who >G
echo "users connected" >>G
date>>G
```

Check if the G file exists before 3 minutes pass

- 9- eliminate the G file read permission for all and try to display its content.
- 10- eliminate the G file write permission for all and try to add "Hello World" to G file